## **La interfaz de usuario de Windows 8**

La interfaz de usuario es una de las grandes novedades de Windows 8. Está destinada a remplazar el menú Inicio de las anteriores versiones del sistema operativo de Microsoft. Esta interfaz modifica de manera significativa la experiencia de usuario; también es necesario un tiempo de aprendizaje al cambiar a este nuevo sistema operativo.

La gran cantidad de iconos que se pueden asociar a los accesos directos puede llegar a hacer difícil la visibilidad de la página de inicio, y solo algunas aplicaciones están directamente disponibles desde ella.

De todos modos, si desea visualizar todas las aplicaciones disponibles desde la interfaz de usuario de Windows 8:

- Posicione el ratón en la parte inferior de la página de inicio.
- Haga clic con el botón derecho y luego haga clic en el icono **Todas las aplicaciones**, visible en la barra de menús.

Si quiere activar la visualización permanente de las herramientas administrativas, necesarias e indispensables para el soporte y mantenimiento de su equipo:

Posicione el ratón en la parte inferior derecha de la página de inicio.

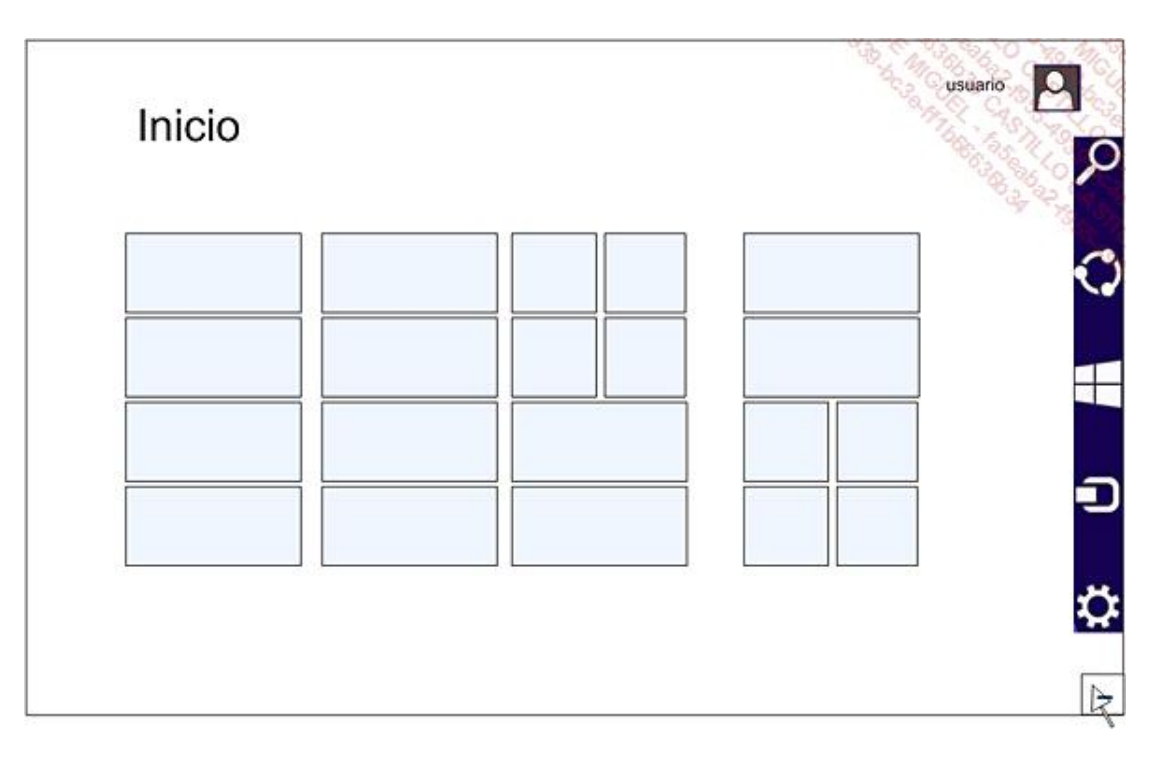

Deslice el ratón sobre la opción **Configuración** y a continuación sobre el vínculo **Iconos**.

Active la visualización de las herramientas administrativas desplazando el cursor hacia la derecha. Los iconos de las herramientas administrativas aparecerán automáticamente en la página de inicio.

Es posible configurar la apariencia de la página de inicio así como la organización de los iconos a través de la creación de grupos.

Para mostrar funcionalidades del panel de configuración, utilice la combinación de teclas  $\mathbb{H}$  + I.

Para eliminar un icono de la página de inicio:

Realice un clic derecho en el icono y haga clic en la opción **Desanclar de inicio** desde la barra de menús.